# **Enregistrement du son PC**

- Objet : Enregistrement du son.
- Niveau requis : [débutant,](http://debian-facile.org/tag:debutant?do=showtag&tag=d%C3%A9butant) [avisé](http://debian-facile.org/tag:avise?do=showtag&tag=avis%C3%A9)
- Débutant, à savoir : [Utiliser GNU/Linux en ligne de commande, tout commence là !](http://debian-facile.org/doc:systeme:commandes:le_debianiste_qui_papillonne)  $\bigcirc$
- Commentaires : Utiliser audacity pour enregistrer le son de son pc.
- Suivi :
	- Création par *S*smolski le 25/05/2013
	- Testé par **& [Flog](http://debian-facile.org/utilisateurs:flog) le 25-05-2013**
- Commentaires sur le forum :  $C$ 'est ici<sup>[1\)](#page--1-0)</sup>

## **Installation**

Installer audacity et alsa-oss :

apt-get update && apt-get install audacity alsa-oss

## **Utilisation**

Ensuite lancer audacity en mode oss.

Pour le faire durablement :

```
 Préférences > Menu Principal> Son et vidéo > Audacity > Propriétés
```
et là mettre dans Commande **aoss audacity** à la place de audacity. Comme ça, le raccourcis lance audacity en mode oss à chaque fois.

Une fois dans Audacity, allez dans préférences > E/S Audio. Choisir Alsa: Défault pour le périphérique de lecture, comme pour le périphérique d'enregistrement.

Ensuite, installer le paquet pavucontrol.

#### apt-get install pavucontrol

Lancer en ligne de commande :

```
pavucontrol
```
Allez à l'onglet **enregistrement** (qui est normalement vide).

- 1. Lancer **audacity**.
- 2. Cliquer sur **Record** (appuyez sur enregistrer).

### Dans **pavucontrol**, est apparu **audacity**.

- 1. cliquer sur la petite flêche vers le bas (a droite),
- 2. allez sur **déplacez le flux**
- 3. choisir : "Monitor of …." (chez moi exemple : Monitor of HDA Intel) (testez plusieurs choix).

Vous pouvez en profiter pour lancer un son de rythmbox, vlc, firefox, ce que vous voulez, audacity l'enregistre.

Vous pouvez ainsi capter tout ce qui passe par la carte son de votre ordinateur.

### **Sources :**

[amoweb - Capture du son.](http://amoweb.fr/article25/ubuntu-enregistrer-les-sons-de-l-ordinateur-la-solution)

De **Flog** sur le forum là :

 $\bullet$  [Forum debian-facile](http://debian-facile.org/viewtopic.php?pid=61607#p61607)  $\bullet$ 

#### [1\)](#page--1-0)

N'hésitez pas à y faire part de vos remarques, succès, améliorations ou échecs !

From: <http://debian-facile.org/> - **Documentation - Wiki**

Permanent link: **[http://debian-facile.org/doc:media:audacity:enregistre\\_son](http://debian-facile.org/doc:media:audacity:enregistre_son)**

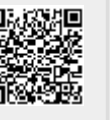

Last update: **25/06/2015 11:35**